Все права защищены. Книга или любая ее часть не может быть скопирована, воспроизведена в электронной или механической форме, в виде фотокопии, записи в память ЭВМ, репродукции или каким-либо иным способом, а также использована в любой информационной системе без получения разрешения от издателя. Копирование, воспроизведение и иное использование книги или ее части без согласия издателя является незаконным и влечет уголовную, административную и гражданскую ответственность.

Научно-популярное издание

**MINECRAFT** 

#### **Миллер Меган**

#### **ВСЕ СЕКРЕТЫ MINECRAFT**

Главный редактор Р. Фасхутдинов Руководитель направления В. Обручев Ответственный редактор Е. Горанская Литературный редактор Н. Бабаева Младший редактор А. Захарова Художественный редактор Е. Анисина Компьютерная верстка Е. Матусовская Корректор Р. Болдинова

Страна происхождения: Российская Федерация Шығарылған елі: Ресей Федерациясы

**ООО «Издательство «Эксмо»** 123308, Россия, город Москва, улица Зорге, дом 1, строение 1, этаж 20, каб. 2013. Тел.: 8 (495) 411-68-86. Home page: www.eksmo.ru E-mail: info@eksmo.ru Vндіруші: «ЭКСМО» АYБ Баспасы, 123308, Ресей, қала Мәскеу, Зорге көшесі, 1 үй, 1 ғимарат, 20 қабат, офис 2013 ж. Тел.: 8 (495) 411-68-86. Home page: www.eksmo.ru E-mail: info@eksmo.ru. Тауар белгісі: «Эксмо» **Интернет-магазин** : www.book24.ru

**Интернет-магазин** : www.book24.kz Интернет-дүкен : www.book24.kz Импортёр в Республику Казахстан ТОО «РДЦ-Алматы». Қазақстан Республикасындағы импорттаушы «РДЦ-Алматы» ЖШС. Дистрибьютор и представитель по приему претензий на продукцию, в Республике Казахстан: ТОО «РДЦ-Алматы» Казақстан Республикасында дистрибьютор және өнім бойынша арыз-талаптарды кабылдаушының өкілі «РДЦ-Алматы» ЖШС, Алматы қ., Домбровский көш., 3«а», литер Б, офис 1. Тел.: 8 (727) 251-59-90/91/92; E-mail: RDC-Almaty@eksmo.kz Өнімнің жарамдылық мерзімі шектелмеген Сертификация туралы акпарат сайтта: www.eksmo.ru/certification

Сведения о подтверждении соответствия издания согласно законодательству РФ о техническом регулировании можно получить на сайте Издательства «Эксмо» www.eksmo.ru/certification Өндірген мемлекет: Болгария. Сертификация қарастырылмаған

Дата изготовления / Подписано в печать 23.08.2021 Формат 60x90<sup>1</sup> / <sup>16</sup>. Печать офсетная. Усл. печ. л. 12,5. Тираж 5000 экз.

- EK OOD 16 Nedyalka Shileva str., Plovdiv, Bulgaria ЕК ООД, Болгария, Пловдив, ул. Недялка Шилева, 16

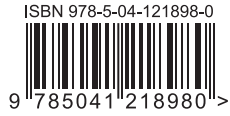

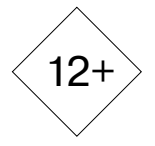

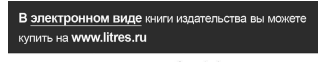

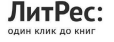

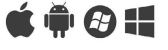

**Москва.** ООО «Торговый Дом «Эксмо» Адрес: 123308, г. Москва, ул. Зорге, д.1, строение 1. Телефон: +7 (495) 411-50-74. **E-mail:** reception@eksmo-sale.ru

По вопросам приобретения книг «Эксмо» зарубежными оптовыми покупателями обращаться в отдел зарубежных продаж ТД «Эксмо» E-mail: **international@eksmo-sale.ru**

International Sales: International wholesale customers should contact Foreign Sales Department of Trading House «Eksmo» for their orders. **international@eksmo-sale.ru**

По вопросам заказа книг корпоративным клиентам, в том числе в специальном оформлении, обращаться по тел.: +7 (495) 411-68-59, доб. 2261. E-mail: **ivanova.ey@eksmo.ru**

Оптовая торговля бумажно-беловыми

и канцелярскими товарами для школы и офиса «Канц-Эксмо»: Компания «Канц-Эксмо»: 142702, Московская обл., Ленинский р-н, г. Видное-2, Белокаменное ш., д. 1, а/я 5. Тел./факс: +7 (495) 745-28-87 (многоканальный). e-mail: **kanc@eksmo-sale.ru**, сайт: www.**kanc-eksmo.ru**

**Филиал «Торгового Дома «Эксмо» в Нижнем Новгороде** Адрес: 603094, г. Нижний Новгород, улица Карпинского, д. 29, бизнес-парк «Грин Плаза» Телефон: +7 (831) 216-15-91 (92, 93, 94). **E-mail**: reception@eksmonn.ru

**Филиал OOO «Издательство «Эксмо» в г. Санкт-Петербурге**  Адрес: 192029, г. Санкт-Петербург, пр. Обуховской обороны, д. 84, лит. «Е» Телефон: +7 (812) 365-46-03 / 04. **E-mail**: server@szko.ru

**Филиал ООО «Издательство «Эксмо» в г. Екатеринбурге** Адрес: 620024, г. Екатеринбург, ул. Новинская, д. 2щ Телефон: +7 (343) 272-72-01 (02/03/04/05/06/08)

**Филиал ООО «Издательство «Эксмо» в г. Самаре** Адрес: 443052, г. Самара, пр-т Кирова, д. 75/1, лит. «Е» Телефон: +7 (846) 207-55-50. **E-mail**: RDC-samara@mail.ru

**Филиал ООО «Издательство «Эксмо» в г. Ростове-на-Дону** Адрес: 344023, г. Ростов-на-Дону, ул. Страны Советов, 44А Телефон: +7(863) 303-62-10. **E-mail**: info@rnd.eksmo.ru

**Филиал ООО «Издательство «Эксмо» в г. Новосибирске** Адрес: 630015, г. Новосибирск, Комбинатский пер., д. 3 Телефон: +7(383) 289-91-42. E-mail: eksmo-nsk@yandex.ru

**Обособленное подразделение в г. Хабаровске** Фактический адрес: 680000, г. Хабаровск, ул. Фрунзе, 22, оф. 703 Почтовый адрес: 680020, г. Хабаровск, А/Я 1006 Телефон: (4212) 910-120, 910-211. **E-mail**: eksmo-khv@mail.ru

**Филиал ООО «Издательство «Эксмо» в г. Тюмени** Центр оптово-розничных продаж Cash&Carry в г. Тюмени Адрес: 625022, г. Тюмень, ул. Пермякова, 1а, 2 этаж. ТЦ «Перестрой-ка» Ежедневно с 9.00 до 20.00. Телефон: 8 (3452) 21-53-96

**Республика Беларусь:** ООО «ЭКСМО АСТ Си энд Си» Центр оптово-розничных продаж Cash&Carry в г. Минске Адрес: 220014, Республика Беларусь, г. Минск, проспект Жукова, 44, пом. 1-17, ТЦ «Outleto» Телефон: +375 17 251-40-23; +375 44 581-81-92 Режим работы: с 10.00 до 22.00. **E-mail:** exmoast@yandex.by

**Казахстан:** «РДЦ Алматы» Адрес: 050039, г. Алматы, ул. Домбровского, 3А<br>Телефон: +7 (727) 251-58-12, 251-59-90 (91,92,99). E-mail: RDC-Almaty@eksmo.kz

ПРИСОЕДИНЯЙТЕСЬ К НАМ!

#### БОМБОРА ИЗДАТЕЛЬСТВО

БОМБОРА – лидер на рынке полезных и вдохновляющих книг. Мы любим книги и создаем их, чтобы вы могли творить, открывать мир, пробовать новое, расти. Быть счастливыми. Быть на волне.

МЫ В СОЦСЕТЯХ:

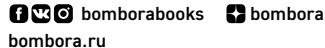

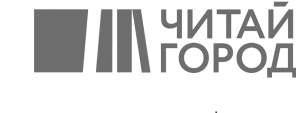

book 24.ru

Официальный интернет-магазин издательской группы "ЭКСМО-АСТ"

# ОГЛАВЛЕНИЕ

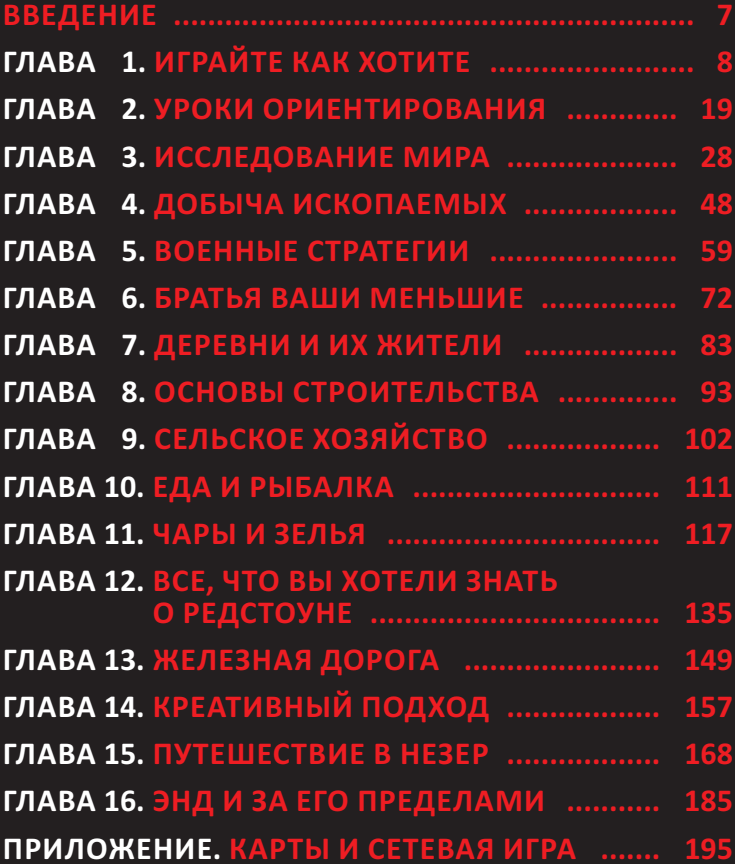

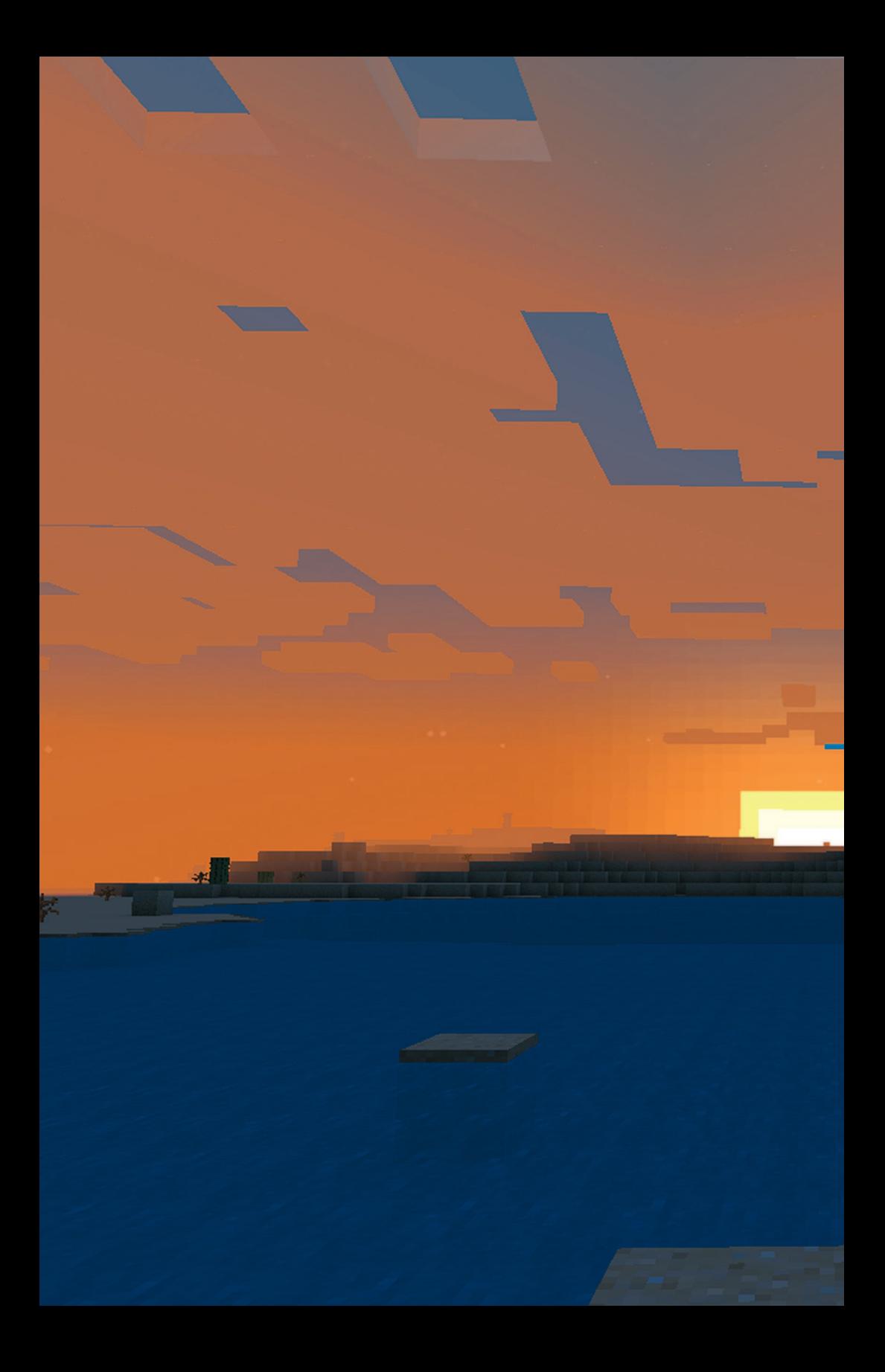

# ВВЕДЕНИЕ

Bы разработали шахту, добыли алмазы, незерит, замочили сотни зомби и узнали, что нельзя долбить киркой над головой и под ногами! Что же дальше? Много чего. Minecraft постоянно эволюционирующая игра-песочница. Это означает, что разработчики игры все время добавляют нововведения. В версии Minecraft 1.17 добавлены новые пещеры, аксолотли, козы и другие мобы, а персонажей научили замерзать в рыхлом снегу. Эта игра станет все время развиваться и меняться, поэтому у вас всегда будет чем заняться в игровом мире.

Каждый год тысячи игроков находят новые способы играть лучше, быстрее или веселее. Эта книга очень поможет вам в процессе игры. Вне зависимости, предпочитаете вы сражаться с вредными мобами или строить замки, она расскажет:

- как защитить деревню от осады зомби;
- как сразить Эндер-дракона и не умереть;
- как найти крепость и другие структуры в игровом мире;
- как создать автоматические двери с помощью поршня и редстоуна;
- как переключать игровые режимы (творческий и выживания), вводя чит-коды.

**ПРИМЕЧАНИЕ.** В этой книге описана версия Minecraft 1.17 Java Edition, поэтому, если вы играете в другую версию или на консоли, можете обнаружить небольшие различия.

# ИГРАЙТЕ КАК ХОТИТЕ гл стать

 $S$ inecraft — это игра-песочница. Она не предусматривает какихлибо правил, касающихся способа игры. Вы можете построить замок из песка, проложить дорогу или вырыть огромный карьер. В Minecraft можно создавать массивные железнодорожные системы, приручать волков и попугаев, исследовать океаны, сражаться со скелетами и зомби или делать все это одновременно. Здесь нет никаких целей, которые необходимо достичь, однако если вы любите проходить квесты, Minecraft предоставит вам некоторые ориентиры. Придется самим решать, как играть, — можно свободно комбинировать разнообразные варианты по своему усмотрению.

# Режимы игры Minecraft

Minecraft предусматривает различные режимы игры, один из которых вы выбираете при создании мира. Эти режимы соответствуют различным типам геймплея.

**• «Выживание» и «Хардкор».** Вам придется искать еду и строить укрытие, чтобы выжить. Можно запросто погибнуть. Если вас убьют в режиме выживания, вы возродитесь в начальной точке. Можно потерять все, что находилось в инвентаре (маленький секрет — если очень быстро добежать до места смерти, возможно успеть собрать выпавшие из вас вещи и часть опыта), однако построенные вами здания и вещи в сундуках останутся нетрону-

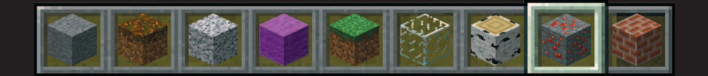

# ИГPAЙTE KAK XOTИTE ГPAЙTE XOTИTE 9

тыми. Режим выживания предусматривает четыре уровня сложности: «Мирный» (без враждебных мобов), «Легкий» (немножко враждебных мобов), «Нормальный» (средненько) и «Сложный» (враги причиняют максимальный ущерб, к тому же вы можете умереть от голода). В режиме «Хардкор» нельзя применять чит-команды и отсутствует бонусный сундук. У вас только одна жизнь, поэтому в случае гибели весь ваш мир будет уничтожен!

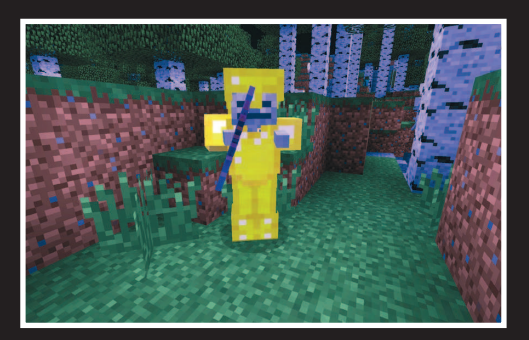

На сложном уровне игры мобы, скорее всего, будут появляться всего, будут появляться с оружием, броней и использовать заклинания, чтобы причинить вам максимальный вам максимальный ущерб.

- **«Приключение»**. Режим, предусмотренный для игры на специализированных и созданных пользователями картах. В отличие от других режимов, здесь строительство, уничтожение блоков и прочие действия могут быть заблокированы.
- **«Творческий».** В этом режиме вы не можете погибнуть, вам не нужна еда и вы можете летать. Данный режим идеально подходит для строительства удивительных строений и устройств из редстоуна, причем ваш инвентарь заменяется экраном выбора любых блоков и предметов в бесконечном количестве. В инвентаре есть поле поиска, чтобы легко найти то, что требуется. Чтобы взлететь, дважды нажмите клавишу **Пробел**. Продолжайте нажимать клавишу **Пробел**, чтобы взлететь еще выше,

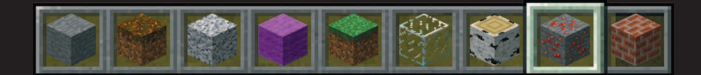

# 10 ГЛABA 1

и клавишу **Shift** — чтобы снизиться. Чтобы упасть на землю (не бойтесь, вы не разобьетесь), снова дважды нажмите клавишу **Пробел**. В этом режиме кроме мирного уровня сложности вам будут встречаться враждебные мобы. Не бойтесь, они не будут нападать и не нанесут ущерб!

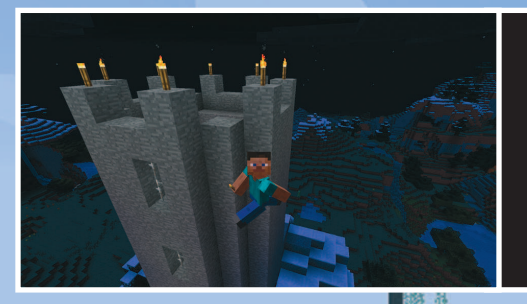

В творческом режиме вы можете летать, что бывает полезно при строительстве небоскреба!

#### Жаждете квестов?

Если вы любите ставить цели и достигать их, то можете играть и таким способом. В игре Minecraft предусмотрено около 80 достижений, которые можно использовать в качестве квестов. После каждого достижения переходите к следующему. Эти испытания помогут вам развить навыки выживания в игре. Начальные цели достигаются легко — вы, вероятно, уже выполнили многие из них. Для первого достижения нужно создать верстак, что вы уже сделали, выломав блок древесины, получив из него четыре блока досок и разместив их в ячейках создания. Чтобы просмотреть информацию об уже достигнутых и новых достижениях, нажмите клавишу **Esc**. Откроется экран **Настройки** (Options), на котором нажмите кнопку **Достижения** (Achievements). Активируйте кнопку **Статистика** (Statistics), чтобы взглянуть на информацию об убитых мобах, пойманной рыбе, добытых блоках и т. д.

# ИГРАЙТЕ КАК ХОТИТЕ

#### 11

9909  $\begin{array}{|c|c|c|c|c|}\hline \textbf{1} & \textbf{1} & \textbf{1$ 

Если вы любите квесты, используйте экран достижений для постановки новых задач.

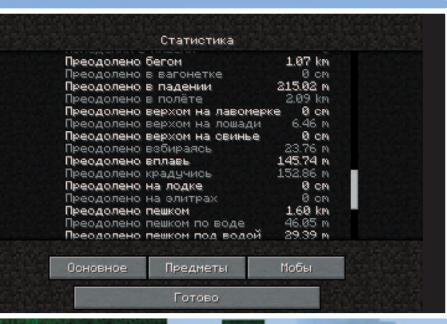

Вы можете отслеживать свои результаты игры на экране со статистикой, где содержатся данные обо всем - начиная с количества лобытых блоков железа и заканчивая числом убитых зомби.

Кроме того, в Minecraft в финальной битве вы сразитесь с Эндердраконом в измерении «Энд». Туда трудно попасть, поскольку в процессе подготовки необходимо научиться варить зелья, убивать эндерменов и выживать в измерении «Незер», умудрившись собрать необходимые предметы.

## Лучшие стратегии игры в Minecraft

#### Не волнуйтесь!

Вы умрете. Если вы не играете в творческом режиме, то что-нибудь или кто-нибудь рано или поздно вас прикончит. Даже в мирном

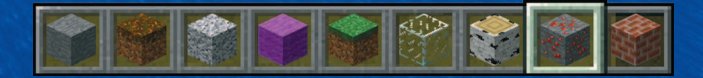

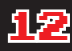

# 12 ГЛABA 1

режиме можно упасть в озеро лавы, но это часть игры. Подготовьтесь к этому, сохранив свои вещи в сундуках и запомнив, где расположен ваш дом.

#### **Переключайтесь!**

Если необходимо немного отдохнуть от бойни с мобами, переключитесь в мирный режим. Чтобы сменить уровень сложности в режиме выживания, нажмите клавишу **Esc** на клавиатуре и измените настройки в разделе **Сложность** (Difficulty). Если при создании мира вы включили возможность ввода чит-команд, то сможете переключаться между режимами выживания и творческим с помощью команды /gamemode.

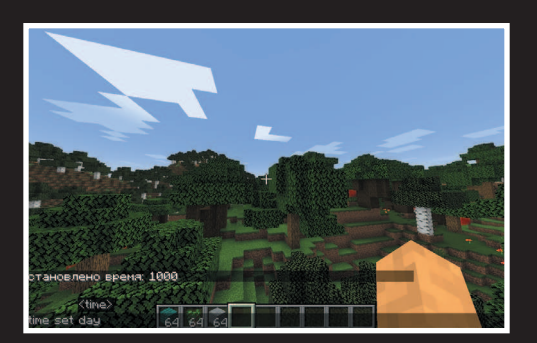

Если вы включили возможность ввода чит-команд, когда создавали свой мир, то можете вводить команды в консоли. Нажмите клавишу /, чтобы открыть консоль, а затем введите свою команду. Например, команда /time set  $day$  изменяет время в игре на дневное.

#### **Используйте чит-команды!**

Вряд ли от ввода чит-команд в режиме выживания вы получите удовольствие — играть станет скучно. Но если играть в творческом режиме и что-то строить, телепортироваться или менять ночь на

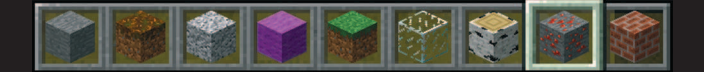

# KITPAÄNE KAK KONKNE

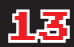

день, то вполне можно использовать чит-команды. Для этого необходимо активировать данную возможность при создании мира. После этого вы сможете открыть консоль, нажав клавишу /. Консоль также используется для общения с другими игроками в сетевой игре. Перед именем команды нужно набрать косую черту, но когда вы открываете консоль клавишей /, косая черта уже будет введена. Для переключения в творческий режим необходимо ввести команду / gamemode creative. Чтобы переключиться в режим выживания, введите команду / gamemode survival. Вы также можете изменить уровень сложности с помощью консоли, начиная  $c$  /difficulty peaceful (для мирного уровня) и заканчивая / difficulty hard (сложный уровень). Другая популярная читкоманда позволяет увеличить опыт:  $/x$ р add  $X$  (где  $X \rightarrow$  это количество очков опыта). С помощью команды  $/\text{tp}$  X  $Y$   $Z$  вы можете телепортироваться куда угодно, если знаете координаты. Чтобы ознакомиться со списком доступных команд, введите /help. По мере ввода команды игра показывает подсказки, как правильно ее набирать. Эта функция поможет набирать команды без ошибок.

#### Миры и ключи!

Если вы любите исследовать различные миры, то можете играть в локациях, найденных другими игроками, каждая из которых имеет свой ключ генерации. Когда игра Minecraft создает мир, то генерирует произвольное число, называемое «ключом». Вы можете

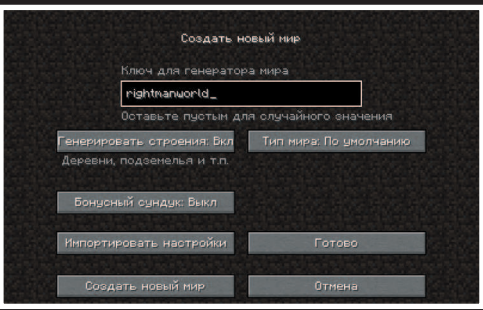

Можно посетить мир другого игрока, введя соответствующий сид на экране с настройками мира.

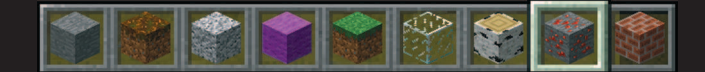

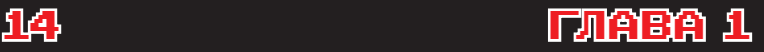

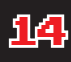

узнать ключ своего мира, введя в консоли команду /seed. Также на экране **Настройка мира** (World Options) вы можете ввести произвольное значение в поле **Ключ для генератора мира** (Seed for the World Generator). Можно использовать не только цифры, но и буквы. Посмотрите, какой мир будет сгенерирован, если ввести собственное имя!

Пользователи делятся ключами на таких сайтах, как **minecraftseeds.net**. Найдите понравившееся описание мира на одном из подобных сайтов, убедитесь, что мир подходит к вашей версии игры, а затем введите ключ этого мира на экране **Настройки мира** (World Options). Вы также можете изменить тип мира, нажимая кнопку **Тип мира** (World Type).

- **Суперплоскость** (Superflat): это плоский мир с травой глубиной в блок, расположенной поверх слоя земли в два блока и одного слоя бедрока. Вы можете настроить слои и глубину, используя кнопку **Настроить** (Customize), а также выбрать шаблон суперплоского мира.
- **Большие биомы** (Large Biomes): этот вариант увеличивает размер биомов в шестнадцать раз.
- **Расширенный** (Amplified) : этот вариант делает горы более высокими, однако компьютер во время игры может тормозить.
- В мире **Один биом** (Single Biome) можно выбрать любой биом из числа доступных, в котором и будет проходить вся игра.
- Миры **Пещеры** (Caves) и **Парящие острова** (Floating Islands), как понятно из их названий, загружают либо таинственный подземный мир, либо мир, парящий в воздухе. Для них также можно выбрать любой биом — например, снежный или пустынный.

#### **Управляйте своим инвентарем!**

Многим игрокам проще и быстрее использовать сочетания клавиш для перемещения предметов между ячейками инвентаря и других контейнеров.

• Используйте клавиши с цифрами от 1 до 9 для перехода на панель быстрого доступа.

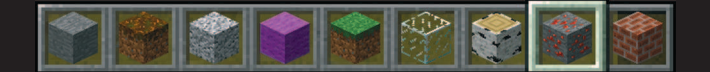

# $M$ грайте как хотите  $I$

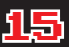

**Manazzaria** 

Для получения предметов, находящихся на панели быстрого доступа, нажмите клавишу с цифрой от 1 до 9 (слева направо).

- Нажав и удерживая клавишу **Shift**, щелкните мышью, чтобы переместить стопку предметов между ячейками инвентаря и панелью быстрого доступа или между сундуком (или любым другим контейнером с инвентарем) и панелью быстрого доступа.
- Удерживая нажатой клавишу **Shift**, щелкните по броне, чтобы поместить ее в соответствующие ячейки.
- Перемещайте предметы между инвентарем и конкретными ячейками панели быстрого доступа, наведя на предмет или пустую ячейку инвентаря указатель мыши и нажав клавишу с цифрой (от 0 до 9), соответствующей этой ячейке.
- Открыв инвентарь печи, вы можете щелкнуть, нажав и удерживая клавишу **Shift**, по сырому мясу или углю, чтобы переместить его в нужную ячейку.
- Щелкните правой кнопкой мыши, чтобы взять половину стопки предметов.
- Дважды щелкните по предмету, чтобы взять все содержащиеся в ячейке инвентаря предметы (вплоть до целой стопки, которая содержит 64 блока).
- Чтобы переместить максимально возможное количество блоков или предметов, возьмите любую вещь, нажмите клавишу **Shift**, а затем дважды щелкните по ячейке, содержимое которой вы хотите переместить.
- Щелкните правой кнопкой мыши, когда держите стопку предметов, чтобы поместить в ячейку только один предмет.

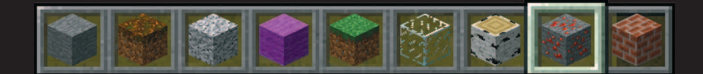

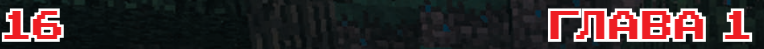

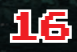

- Нажав и удерживая правую кнопку мыши, перетащите мышь по ячейкам, чтобы поместить в каждую из них по одному предмету. Вы можете повторить эту процедуру несколько раз, чтобы добавить в ячейки нужное количество вещей.
- Чтобы создать максимально возможное количество предметов из стопок, находящихся в ячейках сетки верстака, щелкните по ячейке создаваемого предмета, удерживая нажатой клавишу **Shift**.

#### **Ремонтируйте инструменты и оружие!**

Следите за повреждениями своих инструментов и оружия и ремонтируйте их, соединяя старый инструмент с новым, не дожидаясь, пока они сломаются. Это увеличивает долговечность вещей. Поврежденный инструмент, отремонтированный с помощью нового, прослужит дольше, чем новый.

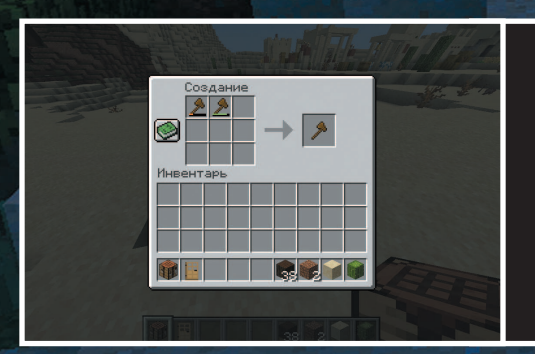

Ремонтируйте поврежденные инструменты, комбинируя их с новыми. Это увеличивает их долговечность.

## Измените свою игру

Игру Minecraft можно изменить до неузнаваемости, но обратите внимание, что можно очень легко загрузить вредоносное приложение или файл, который нанесет вред вашему компьютеру.